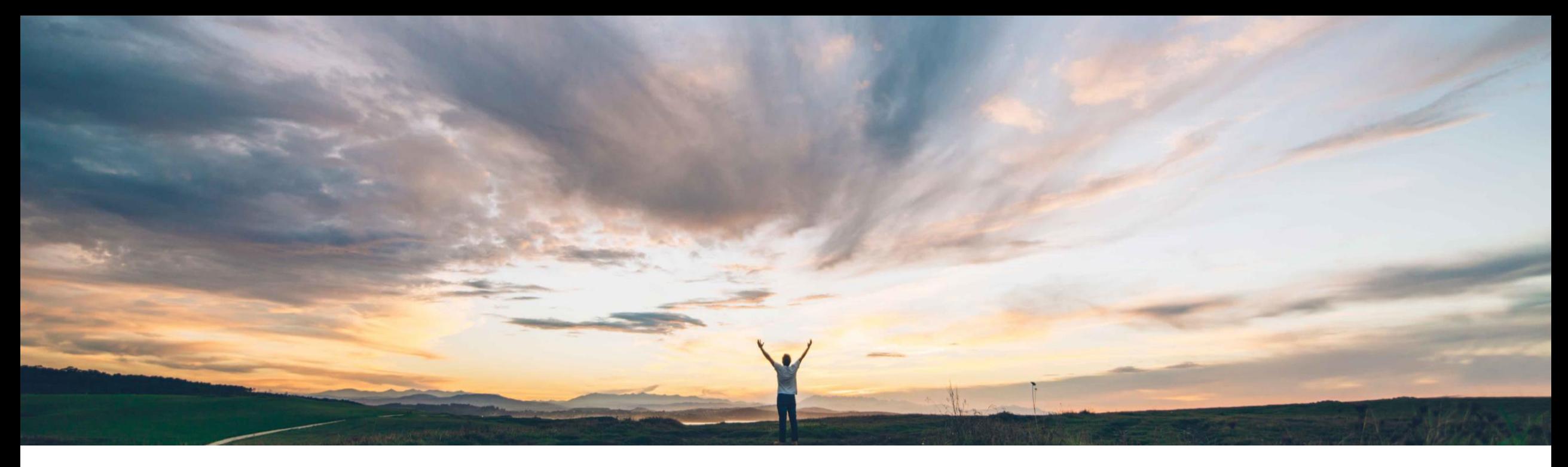

# **SAP Ariba**

# **Feature at a Glance**

Enhanced workflow for sending questionnaires in control-based engagement risk assessment projects

Chris Rodriguez, SAP Ariba Target GA: May, 2019

CONFIDENTIAL

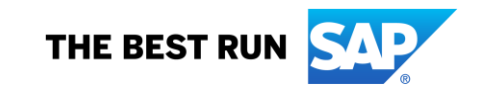

Introducing: Enhanced workflow for sending questionnaires in control-based engagement risk assessment projects

### **Customer challenge**

Risk control based engagement request projects enable the user to send all the internal and external control assessments to the default recipients via one 'Start' button. External assessments were sent out to the Supplier's default recipient. Internal assessments are sent to the Internal Recipient team set in the template.

There was no way for the user to select a different recipient, other than the default user.

#### **Solution area**

SAP Ariba Supplier Risk

## **Meet that challenge with SAP Ariba**

This feature enables the user to see the list of assessments to be sent, and then select a user different from the default recipient to respond to the assessment.

It also allows sending internal control assessments when a supplier is not yet selected on the engagement request project.

### **Implementation information**

To have this feature enabled, please have your Designated Support Contact (DSC) submit a Service Request (SR).

## **Experience key benefits**

Provides greater flexibility in how internal and external control assessments are sent.

Users can now select different users based on their roles as recipients on assessments

Internal control assessments can be sent when a supplier is not yet selected on the engagement request project.

Users can select specific assessments to be sent at the right time, without having to send them all at the same time and they can be sent in batches.

## **Prerequisites and Limitations**

The customer must have an entitlement to SAP Ariba Supplier Risk and have the enhanced engagement risk management with controls framework enabled.

Introducing: Enhanced workflow for sending questionnaires in control-based engagement risk assessment projects

#### **Detailed feature information**

Scenario 1: Engagement request project with supplier

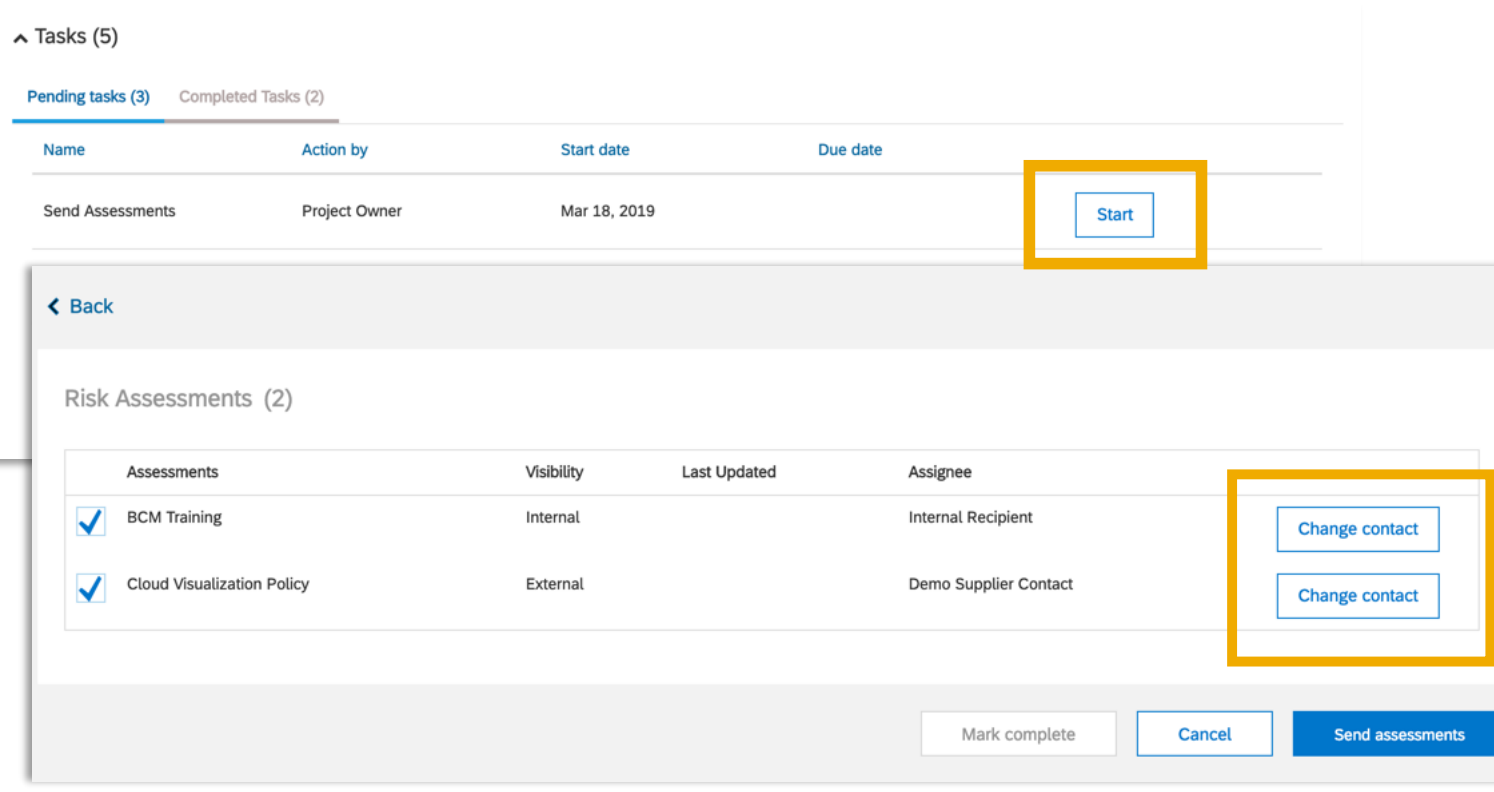

- Once the user clicks 'Start' next to the send assessment task, the system displays a list of all risk assessments that are required.
- Assignee is defaulted to supplier's primary contact for external assessments, and to the Internal Recipient team for internal assessments

Introducing: Enhanced workflow for sending questionnaires in control-based engagement risk assessment projects

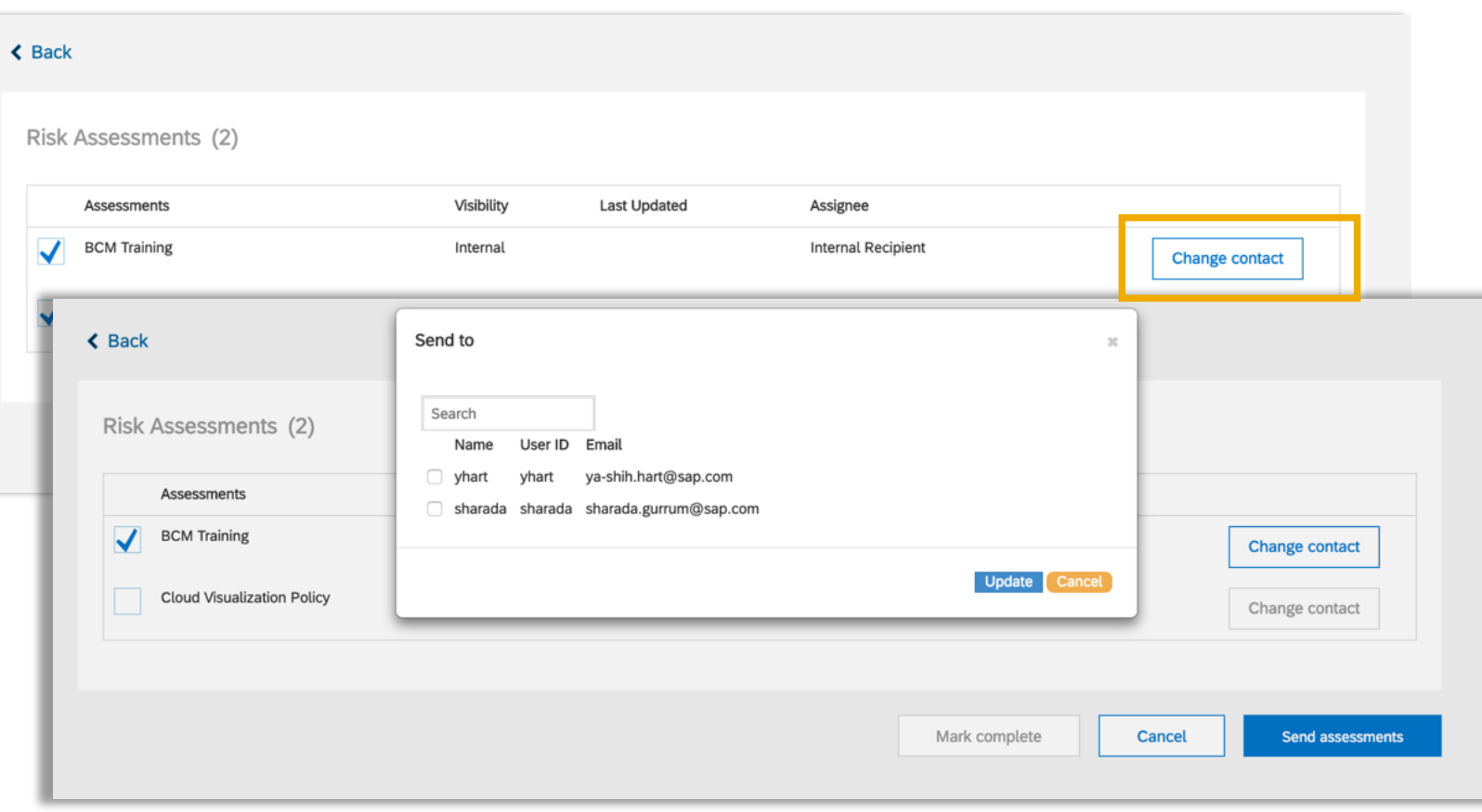

User can change the recipient on assessments by clicking the 'Change contact' button.

*Internal assessments:* 

- User can pick any one user out of the 'Internal Recipient' team as the recipient
- Assignee is defaulted to the Project owner's group if Internal Recipient team was not defined on the template. User can pick any one member of the project owner team as the recipient

*External Assessments:* 

- User can pick any one supplier contact as the new recipient of the assessment.
- System informs the user if there is no supplier contact information. The missing supplier contact can be added on the supplier profile.

Introducing: Enhanced workflow for sending questionnaires in control-based engagement risk assessment projects

#### **Detailed feature information**

Scenario 2: Engagement request project with a supplier who has previously completed required assessments prior to this engagement project. Engagement request projects re-use external assessments until the expiration date has passed.

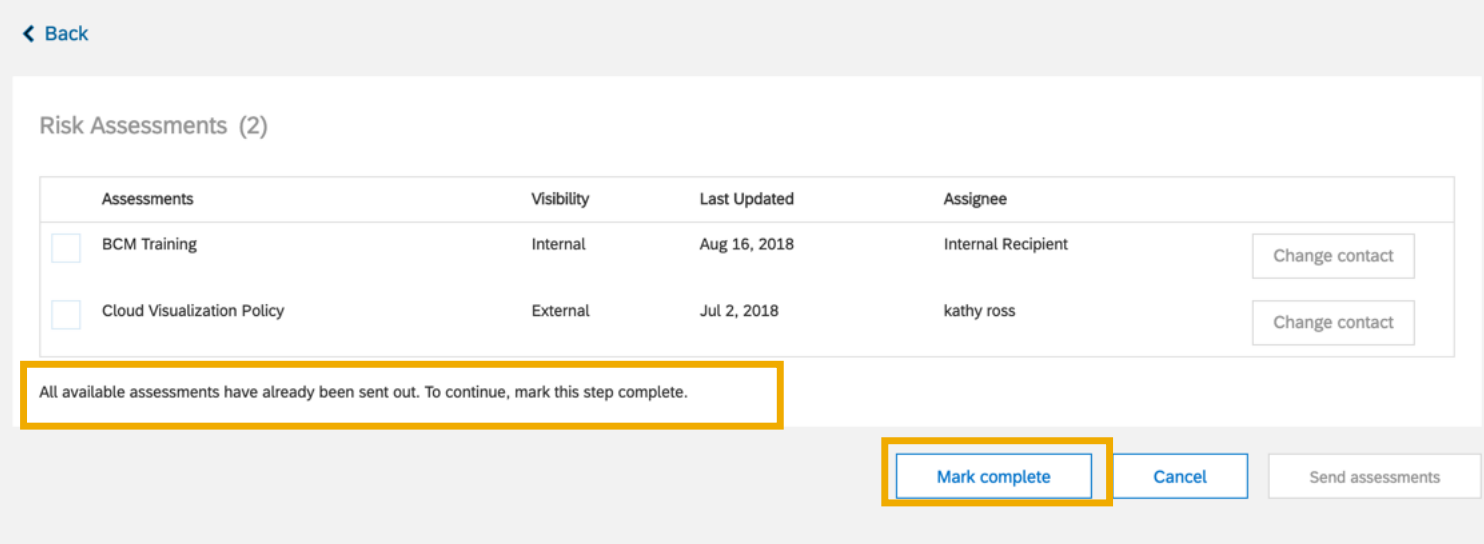

System informs the user that the supplier has already responded to the assessments outside of this engagement request, and to continue by marking this task complete.